# RSA ACE/Agent Web Authentication Developer's Guide

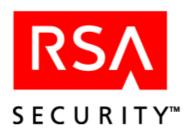

#### **Contact Information**

See our Web sites for regional Customer Support telephone and fax numbers.

RSA Security Inc. RSA Security Ireland Limited

www.rsasecurity.com www.rsasecurity.ie

#### **Trademarks**

ACE/Agent, ACE/Server, BSAFE, ClearTrust, JSAFE, Keon, RC2, RC4, RC5, RSA, SecurCare, SecurID, SoftID and WebID are registered trademarks, and BCERT, Because Knowledge is Security, RC6, RSA Security, RSA Secured, SecurWorld, The Most Trusted Name in e-Security, the RSA logo and the RSA Secured logo are trademarks of RSA Security Inc.

Other product and company names mentioned herein may be the trademarks of their respective owners.

#### License agreement

This software and the associated documentation are proprietary and confidential to RSA Security, are furnished under license, and may be used and copied only in accordance with the terms of such license and with the inclusion of the copyright below. This software and any copies thereof may not be provided or otherwise made available to any other person.

### Note on encryption technologies

This product may contain encryption technology. Many countries prohibit or restrict the use, import, or export of encryption technologies, and current use, import, and export regulations should be followed when exporting this product.

#### **Distribution**

Limit distribution of this document to trusted personnel.

#### **RSA** notice

'The RSA<sup>TM</sup> Public Key Cryptosystem is protected by U.S. Patent #4,405,829.

The RC5™ Block Encryption Algorithm With Data-Dependent Rotations is protected by U.S. Patent #5,724,428 and #5,835,600.

© 2002 RSA Security Inc. All rights reserved. First printing: April 2002

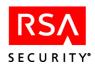

# **Contents**

| Web Authentication API Overview                 | 5        |
|-------------------------------------------------|----------|
| Developer Profile                               | 5        |
| Sample Source Code                              | 5        |
| Installation                                    | 6        |
| Installing the Web Authentication API           |          |
| Setting Up the Environment for the C Program    | <i>6</i> |
| Setting Up the Environment for the Java Program |          |
| Setting Up the Environment for the Perl Program | 7        |
| Before Getting Started                          | 8        |
| API Functions for the C Environment             | C        |
| RSAGetLastError                                 |          |
| RSAGetShellField                                |          |
| RSAGetTagField                                  |          |
| RSAGetUserName                                  |          |
| RSASetTagField                                  |          |
| RSADeleteTagField                               |          |
| RSAFreeMemory                                   |          |
| API Information for the Java Environment        | 22       |
| Constructor                                     |          |
| RSACookieAPI                                    |          |
| Methods                                         |          |
| RSAGetLastError                                 |          |
| RSAGetShellField                                |          |
| RSAGetTagField                                  |          |
| RSAGetUserName                                  |          |
| RSASetTagField                                  |          |
| RSADeleteTagField                               |          |
|                                                 |          |
| API Application for the Perl Script Environment |          |
| KSACOOKIE                                       |          |
| Troubleshooting C and Perl Programs             |          |
| Getting Third-Party Tag Data From the Cookie    |          |
| Setting Third-Party Tag Data in the Cookie      |          |
| Parameter Settings                              |          |
| Agent Parameter Settings                        |          |
| BrowserIP Parameter Settings:                   |          |
| Cookie Parameter Settings                       |          |
| szInstance Parameter Settings                   |          |
| User Parameter Settings                         |          |
| Getting Support and Service                     | 40       |

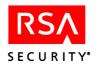

# **Web Authentication API Overview**

The RSA ACE/Agent Web Authentication Application Programming Interface (API) lets developers manipulate the content of the Web access authentication browser cookie that holds the RSA SecurID authentication credentials. Specifically, developers of Web applications can add, modify, and delete data within a custom section of the cookie. The data is signed by the API as part of the cookie, and therefore can be guaranteed against tampering. For privacy, the API also provides a facility to encrypt custom data using the RC5 encryption algorithm.

U.S. export regulations impose a limit of six different encrypted custom fields (a field consists of a tag and its data string). Duplicate tags with the same or different data string do not add to the count of fields. A maximum of 30 bytes of data can be encrypted in a field. The system returns an error if you exceed these limits.

The Web Authentication API supports the same platforms supported by the RSA ACE/Agent 5.0 for Web. The list of supported platforms can be found in the product README.

All API functions described in this document are thread safe. That is, they can safely be called from multithreaded applications without program failure or data corruption.

# **Developer Profile**

Previous experience in RSA ACE/Agent development is very helpful but not necessary. It is required, however, that you understand the CGI environment as defined for use in the C, Java, or Perl Web application development environments.

# **Sample Source Code**

The RSA ACE/Agent 5.0 for Web product includes sample source code that demonstrates the basic calling sequence and usage in the C, Java, and Perl development environments. The sample code is suitable for running on Red Hat Linux or Solaris.

The Web Authentication API sample source code is included in the **rsacookieapi.tar** file included with your Web Agent. After you install the Web Authentication API, you can find the sample code in the **rsacookieapi/samples** directory.

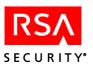

# Installation

Use the following instructions to install the Web Authentication API on your system and set up your C, Java, or Perl environment. The RSAcookieAPI software must be installed and run on the same server that is running the RSA ACE/Agent for Web.

# **Installing the Web Authentication API**

#### To install the Web Authentication API do one of the following:

1. If you downloaded the software, change to the directory you created when you downloaded the software. Untar the **RSACookieAPI** distribution archive.

```
tar -xvf rsacookieapi.tar
```

2. If the software is on a CD, change to the directory where you want the files to reside. Untar the **RSACookieAPI** distribution archive.

#### For Red Hat Linux:

```
tar -xvf /mnt/cdrom/lnx/rsacookieapi.tar
```

#### For Solaris:

```
tar -xvf /cdrom/apachecd/sol/rsacookieapi.tar
```

3. Change to the **rsacookieapi** directory.

```
cd rsacookieapi
```

# **Setting Up the Environment for the C Program**

#### To set up the environment for the C program:

1. Copy the shared library to /**lib**.

```
cd rsacookieapi
cp librsacookieapi.so /lib
```

2. Copy the **cdtexample.cgi** C script to the cgi directory.

```
cd samples/c
cp cdtexample.cgi /usr/local/apache/cgi-bin
```

3. If necessary, create an **images** directory in the document root directory.

```
mkdir /usr/local/apache/htdocs/images
```

**Note:** The Stronghold Web Server creates an **images** directory by default, during installation. If you are using the Apache Web Server, you must create this directory.

6 Installation

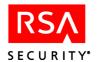

4. Copy the **.gif** files to the images directory.

```
cd files
cp *.gif usr/local/apache/htdocs/images
```

5. Copy **cgd4.htm** to the document root directory.

```
cp cgd4.htm /usr/local/apache/htdocs
```

# **Setting Up the Environment for the Java Program**

#### To set up the environment for the Java program:

1. Copy the shared library to /**lib**.

```
cd rsacookieapi
cp librsacookieapi.so /lib
```

2. Set the environment variable LD LIBRARY PATH.

If you use one of the C-Shell variants (csh, tcsh), type

```
setenv LD LIBRARY PATH /lib
```

If you use a Bourne shell or a Bourne-compatible shell (such as **sh**, **bash**, **ksh**), type

```
LD_LIBRARY_PATH=/lib
```

3. Copy the class file into a directory that is within the classpath.

```
cp RSACookieAPI.class classpath_directory
```

4. Copy **sample.jsp** to the directory where the servelet engine is installed.

```
cd samples/jsp
cp sample.jsp servelet engine directory/webapps/examples/jsp
```

# **Setting Up the Environment for the Perl Program**

### To set up the environment for the Perl program:

1. Copy the shared library to /lib.

```
cd rsacookieapi
cp librsacookieapi.so /lib
```

2. Copy the Perl scripts to the cgi directory.

```
cd samples/perl
cp *.pl usr/local/apache/cgi-bin
```

Installation 7

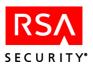

- 3. Copy the **rsacookie** executable to the cgi directory.
  - cp rsacookie /usr/local/apache/cgi-bin
- 4. Copy **sample.htm** to the document root directory.
  - cp sample.htm usr/local/apache/htdocs

# **Before Getting Started**

If a refresher cookie is generated before a customized Web access authentication browser cookie expires, the refresher cookie supersedes the customized cookie. As a result, any third-party data you are setting using the RSA ACE/Agent Web Authentication API will be lost. Before using the API, check your Web Agent configuration settings to ensure that you have an appropriate window for setting third-party data. If the **Idle Cookie Expiration** time in the Web Agent configuration file is greater than the **Cookie Expiration** time, the Idle Cookie feature is invalid and the cookie will not be refreshed. If this feature is set to less than 3 minutes, the cookie will be refreshed every 30 seconds. If this feature is set greater than 3 minutes but less than the Cookie Expiration time, the cookie will be refreshed every 60 seconds.

8 Installation

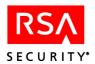

# **API Functions for the C Environment**

Functions listed in this section are suitable for use in a C development environment.

To use the API functions, you must install the C++ Compiler and have the C++ Compiler in the PATH environment variable.

- If you use one of the C-shell variants (csh, tcsh), issue the following command: setenv CPPC path to C++ compiler make
- If you use the Bourne shell or a Bourne-compatible shell (such as **sh**, **bash**, or **ksh**), issue the following command:

```
CPPC = path to C++ compiler make
```

To use the API functions, you must include header file **rsacookieapi.h** when you compile and link your CGI C executable with the library file **librsacookieapi.so**, which you previously copied to the /**lib** directory.

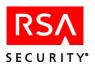

# **RSAGetLastError**

# **Description**

unsigned int RSACOOKIEAPI API RSAGetLastError(void);

The **RSAGetLastError** function retrieves the last error code value.

#### **Architecture**

This function returns the last-error code value. The **Ouputs and Post Conditions** section of each reference page notes the conditions under which the function sets the last-error code.

### **Input Arguments**

None.

# **Calling or Command Sequence**

For examples of how to use this function, refer to the sample code provided in the **rsacookieapi/samples/c** directory.

# **Error Handling**

To handle errors appropriately, use this function immediately when a function returns to check for error conditions. Subsequent functions overwrite older error codes.

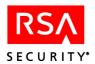

# **RSAGetShellField**

# **Description**

```
LPCSTR RSACOOKIEAPI_API RSAGetShellField(
    LPCSTR szInstance, LPCSTR Cookie,
    LPCSTR User, LPCSTR BrowserIP, LPCSTR Agent);
```

The **RSAGetShellField** function retrieves the **Default Shell Field** value stored in the Web access authentication cookie. The value in the cookie is the same as the **Default Shell** value stored in the RSA ACE/Server database for the user.

#### **Architecture**

This function returns the **Default Shell Field** value as a NULL-terminated string. To contain the string, the function allocates a buffer that must be freed by the caller when the buffer is no longer useful. To free the buffer, your code must pass the buffer to the **RSAFreeMemory** function.

If the **RSAGetShellField** function returns a NULL pointer, the caller can use the call **RSAGetLastError** to retrieve one of the defined error codes. See "Outputs and Post Conditions" for more information.

#### **Input Arguments**

| szInstance | The value of the CGI variable <b>SERVER_NAME</b> unmodified. |
|------------|--------------------------------------------------------------|
| Cookie     | The value of the CGI variable <b>HTTP_COOKIE</b> unmodified. |
| User       | The value of the CGI variable <b>REMOTE_USER</b> unmodified. |
| BrowserIP  | The value of the CGI variable <b>REMOTE_ADDR</b> unmodified. |
| Agent      | The value of the CGI variable HTTP_USER_AGENT unmodified.    |

### **Outputs and Post Conditions**

This function returns the **Default Shell Field** as a NULL-terminated string and sets the last-error code to one of the values in the following table. Use **RSAGetLastError** to return the value. See "Error Handling" for more information.

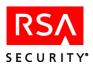

For information on field and parameter settings that result in particular error codes, see "Troubleshooting C and Perl Programs" on page 35.

| 0   | RSACOOKIE_ERROR_<br>NO_ERROR               | The operation was successful.                                                                     |
|-----|--------------------------------------------|---------------------------------------------------------------------------------------------------|
| 100 | RSACOOKIE_ERROR_<br>CANNOT_ACCESS_SETTINGS | The API library cannot communicate with the Web server process to retrieve necessary information. |
| 101 | RSACOOKIE_ERROR_<br>VALID_COOKIE_NOT_FOUND | The <b>Cookie</b> argument does not contain a valid RSA cookie.                                   |
| 103 | RSACOOKIE_ERROR_<br>NOT_ENOUGH_MEMORY      | There is not enough memory to perform the requested operation.                                    |
| 104 | RSACOOKIE_ERROR_<br>INVALID_ARGUMENT       | One of the input arguments is invalid.                                                            |

# **Calling or Command Sequence**

For examples of how to use this function, refer to the sample code provided in the **rsacookieapi/samples/c** directory.

# **Error Handling**

To handle errors appropriately, use the value returned by this function at a decision point in your code. A successful return allows processing to continue. To handle a failure, your code must call the **RSAGetLastError** function and take the appropriate action.

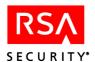

# **RSAGetTagField**

# **Description**

```
LPCSTR RSACOOKIEAPI_API RSAGetTagField(
    LPCSTR szInstance, LPCSTR Cookie,
    LPCSTR User, LPCSTR BrowserIP, LPCSTR Agent,
    LPCSTR Tag, BOOL Encrypted);
```

The **RSAGetTagField** function retrieves a developer-defined field identified by name. The name of the field is given by the **Tag** argument. The field is assumed to have been stored in the Web access authentication cookie by a previous call to the **RSASetTagField** function.

#### **Architecture**

This function returns the field as a NULL-terminated string. To contain the string, the function allocates a buffer that must be freed by the caller when the buffer is no longer useful. To free the buffer, your code must pass the buffer to the **RSAFreeMemory** function.

If the **RSAGetTagField** function returns a NULL pointer, the caller can use the call **RSAGetLastError** to retrieve one of the defined error codes. See "Outputs and Post Conditions" for more information.

#### **Input Arguments**

| szInstance | The value of the CGI variable <b>SERVER_NAME</b> unmodified.                                                                                                    |
|------------|----------------------------------------------------------------------------------------------------|
| Cookie     | The value of the CGI variable HTTP_COOKIE unmodified.                                                                                                    |
| User       | The value of the CGI variable <b>REMOTE_USER</b> unmodified.                                                                                                    |
| BrowserIP  | The value of the CGI variable <b>REMOTE_ADDR</b> unmodified.                                                                                                    |
| Agent      | The value of the CGI variable HTTP_USER_AGENT unmodified.                                                                                                    |
| Tag        | The name of the field to retrieve.                                                                                                    |
| Encrypted  | A Boolean flag indicating that the content of the field was encrypted when it was created by the call to the <b>RSASetTagField</b> function.                                                                                                    |
|            | <b>Note:</b> This flag is included for backward compatibility with the Web Authentication API used in RSA ACE/Agent 4.4 for Windows NT, which did not include the embedded 'Encrypted' flag. The <b>RSAGetTagField</b> function ignores this flag. |

#### **Outputs and Post Conditions**

This function returns the field as a NULL-terminated string and sets the last-error code to one of the values in the following table. Use **RSAGetLastError** to return the value. See "Error Handling" for more information.

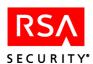

For information on field and parameter settings that result in particular error codes, see "Troubleshooting C and Perl Programs" on page 35.

| 0   | RSACOOKIE_ERROR_<br>NO_ERROR               | The operation was successful.                                                                     |
|-----|--------------------------------------------|---------------------------------------------------------------------------------------------------|
| 100 | RSACOOKIE_ERROR_<br>CANNOT_ACCESS_SETTINGS | The API library cannot communicate with the Web server process to retrieve necessary information. |
| 101 | RSACOOKIE_ERROR_<br>VALID_COOKIE_NOT_FOUND | The <b>Cookie</b> argument does not contain a valid RSA cookie.                                   |
| 102 | RSACOOKIE_ERROR_<br>DATA_TAG_NOT_FOUND     | The cookie is valid but the required tag is not present.                                          |
| 103 | RSACOOKIE_ERROR_<br>NOT_ENOUGH_MEMORY      | There is not enough memory to perform the requested operation.                                    |
| 104 | RSACOOKIE_ERROR_<br>INVALID_ARGUMENT       | One of the input arguments is invalid.                                                            |
| 105 | RSACOOKIE_ERROR_<br>CIPHERSUITE_ERROR      | The decryption routine failed to decrypt the tag in the cookie.                                   |

# **Calling or Command Sequence**

For examples of how to use this function, refer to the sample code provided in the **rsacookieapi/samples/c** directory.

### **Error Handling**

To handle errors appropriately, use the value returned by this function at a decision point in your code. A successful return allows processing to continue. To handle a failure, your code must call the **RSAGetLastError** function and take the appropriate action.

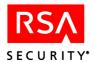

# **RSAGetUserName**

# **Description**

```
LPCSTR RSACOOKIEAPI_API RSAGetUserName(
    LPCSTR szInstance, LPCSTR Cookie,
    LPCSTR User, LPCSTR BrowserIP, LPCSTR Agent);
```

The **RSAGetUserName** function retrieves the username stored in the Web access authentication cookie

#### **Architecture**

This function returns the username as a NULL-terminated string. To contain the string, the function allocates a buffer that must be freed by the caller when the buffer is no longer useful. To free the buffer, your code must pass the buffer to the **RSAFreeMemory** function.

If the **RSAGetUserName** function returns a NULL pointer, the caller can use the **RSAGetLastError** function to retrieve one of the defined error codes. See "Outputs and Post Conditions" for more information.

# **Input Arguments**

| szInstance | The value of the CGI variable <b>SERVER_NAME</b> unmodified. |
|------------|--------------------------------------------------------------|
| Cookie     | The value of the CGI variable HTTP_COOKIE unmodified.        |
| User       | The value of the CGI variable <b>REMOTE_USER</b> unmodified. |
| BrowserIP  | The value of the CGI variable <b>REMOTE_ADDR</b> unmodified. |
| Agent      | The value of the CGI variable HTTP_USER_AGENT unmodified.    |

# **Outputs and Post Conditions**

This function returns the username as a NULL-terminated string and sets the last-error code to one of the values in the following table. Use **RSAGetLastError** to return the value. See "Error Handling" for more information.

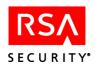

For information on field and parameter settings that result in particular error codes, see "Troubleshooting C and Perl Programs" on page 35.

| 0   | RSACOOKIE_ERROR_<br>NO_ERROR               | The operation was successful.                                                                     |
|-----|--------------------------------------------|---------------------------------------------------------------------------------------------------|
| 100 | RSACOOKIE_ERROR_<br>CANNOT_ACCESS_SETTINGS | The API library cannot communicate with the Web server process to retrieve necessary information. |
| 101 | RSACOOKIE_ERROR_<br>VALID_COOKIE_NOT_FOUND | The <b>Cookie</b> argument does not contain a valid RSA cookie.                                   |
| 103 | RSACOOKIE_ERROR_<br>NOT_ENOUGH_MEMORY      | There is not enough memory to perform the requested operation.                                    |
| 104 | RSACOOKIE_ERROR_<br>INVALID_ARGUMENT       | One of the input arguments is invalid.                                                            |

# **Calling or Command Sequence**

For examples of how to use this function, refer to the sample code provided in the **rsacookieapi/samples/c** directory.

# **Error Handling**

To handle errors appropriately, use the error value returned by this function at a decision point in your code. A successful return allows processing to continue. To handle a failure, your code must call the **RSAGetLastError** function and take the appropriate action.

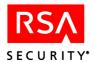

# **RSASetTagField**

# **Description**

```
LPCSTR RSACOOKIEAPI_API RSASetTagField(
    LPCSTR szInstance, LPCSTR Cookie,
    LPCSTR User, LPCSTR BrowserIP, LPCSTR Agent,
    LPCSTR Tag, LPCSTR Data, BOOL Encrypted);
```

The **RSASetTagField** function stores the NULL-terminated string passed as the argument **Data** in the Web access authentication cookie. If the tag identified by the **Tag** argument already exists it will be replaced.

**Note:** This function can accept the result of a previous call in the **Cookie** argument, if more than one field is to be set.

#### **Architecture**

This function returns a new cookie string suitable for an HTTP **Set-Cookie:** header as a NULL-terminated string. To contain the string, the function allocates a buffer that must be freed by the caller when the buffer is no longer useful. To free the buffer, your code must pass the buffer to the **RSAFreeMemory** function.

**Note:** U.S. export regulations impose a limit of six different encrypted custom fields (a field consists of a tag and its data string). Duplicate tags with the same or different data string do not add to the count of fields. A maximum of 30 bytes of data can be encrypted in a field. The system returns an error if you exceed these limits.

If the **RSASetTagField** function returns a NULL pointer, the caller can use the **RSAGetLastError** function to retrieve one of the defined error codes. See "Outputs and Post Conditions" for more information.

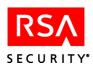

# **Input Arguments**

| szInstance | The value of the CGI variable <b>SERVER_NAME</b> unmodified.                                                                                                    |
|------------|----------------------------------------------------------------------------------------------------|
| Cookie     | The value of the CGI variable <b>HTTP_COOKIE</b> unmodified.                                                                                                    |
| User       | The value of the CGI variable <b>REMOTE_USER</b> unmodified.                                                                                                    |
| BrowserIP  | The value of the CGI variable <b>REMOTE_ADDR</b> unmodified.                                                                                                    |
| Agent      | The value of the CGI variable HTTP_USER_AGENT unmodified.                                                                                                    |
| Tag        | The name of the field to set or replace.                                                                                                    |
| Data       | The data to set in the field. If binary data must be stored, use any suitable ASCII encoding function to convert the data to a NULL-terminated ANSI string.                       |
|            | If the Encrypted flag is set, the maximum is 30 bytes of data. If the Encrypted flag is not set, the only size limitations are those imposed by the browser and available memory. |
| Encrypted  | A Boolean flag indicating that the content of the field is to be encrypted.                                                                                                    |
|            |                                                                                                    |

# **Outputs and Post Conditions**

This function returns the new cookie string as a NULL-terminated string and sets the last-error code to one of the values in the following table. Use **RSAGetLastError** to return the value. See "Error Handling" for more information.

For information on field and parameter settings that result in particular error codes, see "Troubleshooting C and Perl Programs" on page 35.

| 0   | RSACOOKIE_ERROR_<br>NO_ERROR               | The operation was successful.                                                                     |
|-----|--------------------------------------------|---------------------------------------------------------------------------------------------------|
| 100 | RSACOOKIE_ERROR_<br>CANNOT_ACCESS_SETTINGS | The API library cannot communicate with the Web server process to retrieve necessary information. |
| 101 | RSACOOKIE_ERROR_VALID_<br>COOKIE_NOT_FOUND | The <b>Cookie</b> argument does not contain a valid RSA cookie.                                   |
| 103 | RSACOOKIE_ERROR_<br>NOT_ENOUGH_MEMORY      | There is not enough memory to perform the requested operation.                                    |
| 104 | RSACOOKIE_ERROR_<br>INVALID_ARGUMENT       | One of the input arguments is invalid.                                                            |
| 105 | RSACOOKIE_ERROR_<br>CIPHERSUITE_ERROR      | The decryption routine failed to decrypt the tag in the cookie.                                   |

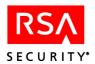

| 106 | RSACOOKIE_ERROR_<br>LONGDATALEN<br>_ENCRYPTION | Attempted to encrypt more than 30 bytes of data in a field. |
|-----|------------------------------------------------|-------------------------------------------------------------|
| 107 | RSACOOKIE_ERROR_<br>TOOMANY_ENCRYPTED_FIELDS   | Attempted to encrypt more than 6 fields of custom data.     |

# **Calling or Command Sequence**

For examples of how to use this function, refer to the sample code provided in the **rsacookieapi/samples/c** directory.

# **Error Handling**

To handle errors appropriately, use the value returned by this function at a decision point in your code. A successful return allows processing to continue. To handle a failure, your code must call the **RSAGetLastError** function and take the appropriate action.

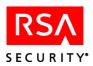

# **RSADeleteTagField**

### **Description**

```
LPCSTR RSACOOKIEAPI_API RSADeleteTagField(
    LPCSTR szInstance, LPCSTR Cookie,
    LPCSTR User, LPCSTR BrowserIP, LPCSTR Agent,
    LPCSTR Tag);
```

The **RSADeleteTagField** function deletes a developer-defined field identified by name. The name of the field is given by the **Tag** argument. The field is assumed to have been stored in the Web access authentication cookie by a previous call to the **RSASetTagField** function.

**Note:** This function can accept the result of a previous call in the **Cookie** argument, if more than one field is to be deleted.

#### **Architecture**

This function returns a new cookie string suitable for an HTTP **Set-Cookie:** header as a NULL-terminated string. To contain the string, the function allocates a buffer that must be freed by the caller when the buffer is no longer useful. To free the buffer, your code must pass the buffer to the **RSAFreeMemory** function.

If the **RSADeleteTagField** function returns a NULL pointer, use the **RSAGetLastError** function to retrieve one of the defined error codes. See "Outputs and Post Conditions" for more information

### **Input Arguments**

| szInstance | The value of the CGI variable <b>SERVER_NAME</b> unmodified. |
|------------|--------------------------------------------------------------|
| Cookie     | The value of the CGI variable HTTP_COOKIE unmodified.        |
| User       | The value of the CGI variable <b>REMOTE_USER</b> unmodified. |
| BrowserIP  | The value of the CGI variable <b>REMOTE_ADDR</b> unmodified. |
| Agent      | The value of the CGI variable HTTP_USER_AGENT unmodified.    |
| Tag        | The name of the field to delete.                             |

#### **Outputs and Post Conditions**

This function returns a NULL pointer and sets the last-error code to one of the values in the following table. Use **RSAGetLastError** to return the value. See "Error Handling" for more information.

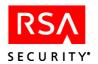

For information on field and parameter settings that result in particular error codes, see "Troubleshooting C and Perl Programs" on page 35.

| 0   | RSACOOKIE_ERROR_<br>NO_ERROR               | The operation was successful.                                                                     |
|-----|--------------------------------------------|---------------------------------------------------------------------------------------------------|
| 100 | RSACOOKIE_ERROR_<br>CANNOT_ACCESS_SETTINGS | The API library cannot communicate with the Web server process to retrieve necessary information. |
| 101 | RSACOOKIE_ERROR_<br>VALID_COOKIE_NOT_FOUND | The <b>Cookie</b> argument does not contain a valid RSA cookie.                                   |
| 102 | RSACOOKIE_ERROR_<br>DATA_TAG_NOT_FOUND     | The cookie is valid but the required tag is not present.                                          |
| 103 | RSACOOKIE_ERROR_<br>NOT_ENOUGH_MEMORY      | There is not enough memory to perform the requested operation.                                    |
| 104 | RSACOOKIE_ERROR_<br>INVALID_ARGUMENT       | One of the input arguments is invalid.                                                            |

# **Calling or Command Sequence**

For examples of how to use this function, refer to the sample code provided in the **rsacookieapi/samples/c** directory.

# **Error Handling**

To handle errors appropriately, use the value returned by this function at a decision point in your code. A successful return allows processing to continue. To handle a failure, your code must call the **RSAGetLastError** function and take the appropriate action.

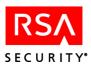

# **RSAFreeMemory**

# **Description**

VOID RSACOOKIEAPI API RSAFreeMemory(LPCSTR Buffer);

The **RSAFreeMemory** function frees memory buffers returned by any of the other C API functions.

#### **Architecture**

This function will free memory returned by the **rsacookieapi** library. If you use the function with any other type of memory buffer, the program will not run to completion.

#### **Input Arguments**

**Buffer** 

The address of the buffer returned by the previous call.

# **Calling or Command Sequence**

For examples of how to use this function, refer to the sample code provided in the **rsacookieapi/samples/c** directory.

# **Outputs and Post Conditions**

The buffer referenced by the **Buffer** input argument is no longer valid.

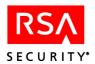

# **API Information for the Java Environment**

This section describes the **RSACookieAPI** Java class.

**Reminder:** To use the methods listed in this section, you must have set the environment variable **LD LIBRARY PATH** to /**lib**.

# Constructor

### **RSACookieAPI**

### **Description**

```
public RSACookieAPI(HttpServletRequest request)
```

The RSACookieAPI constructor defines an RSACookieAPI object.

You must create an instance of **RSACookieAPI**. Use one of the following statements:

```
RSACookieAPI rsacookieapi = new RSACookieAPI(request);
or
   RSACookieAPI rsacookieapi;
   rsacookieapi = new RSACookieAPI(request);
```

This class can be instantiated only in a JSP Web server page or a servlet.

#### **Input Arguments**

Request

The HTTPServletRequest object created by the servlet container.

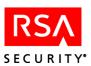

# **Methods**

**Note:** The methods of **RSACookieAPI** expect to obtain the RSA Web access authentication cookie from the HttpServletRequest request variable.

#### **RSAGetLastError**

# **Description**

int RSAGetLastError()

The **RSAGetLastError** method retrieves the last-error code value.

#### **Architecture**

This method returns the last-error code value. The "Ouputs and Post Conditions" section of each reference page notes the conditions under which the method sets the last-error code.

### **Input Arguments**

None required.

### **Calling or Command Sequence**

For examples of how to use this method, refer to the sample code provided in the **rsacookieapi/samples/jsp** directory.

### **Error Handling**

To handle errors appropriately, use this method immediately when a method returns to check for error conditions. Subsequent methods overwrite older error codes.

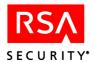

#### **RSAGetShellField**

### **Description**

String RSAGetShellField()

The **RSAGetShellField** method retrieves the **Default Shell** field stored in the Web access authentication cookie. The value in this field is the same as the **Default Shell** value stored in the RSA ACE/Server database for the user.

#### **Architecture**

This method returns the Default Shell field as a String object. If the return is an empty string, the caller can use the **RSAGetLastError** method of the RSACookie object to retrieve one of the defined error codes. See "Outputs and Post Conditions" for more information

### **Input Arguments**

None required.

### **Outputs and Post Conditions**

If the value that is returned by this method is an empty string, the last-error code will contain one of the following values. Use **RSAGetLastError** to return the value. See "Error Handling" for more information.

| 0   | RSACOOKIE_ERROR_<br>NO_ERROR               | The operation was successful.                                                                     |
|-----|--------------------------------------------|---------------------------------------------------------------------------------------------------|
| 100 | RSACOOKIE_ERROR_<br>CANNOT_ACCESS_SETTINGS | The API library cannot communicate with the Web server process to retrieve necessary information. |
| 101 | RSACOOKIE_ERROR_VALID_<br>COOKIE_NOT_FOUND | The <b>Request</b> argument does not contain a valid RSA cookie.                                  |
| 103 | RSACOOKIE_ERROR_<br>NOT_ENOUGH_MEMORY      | There is not enough memory to perform the requested operation.                                    |
| 104 | RSACOOKIE_ERROR_<br>INVALID_ARGUMENT       | One of the input arguments is invalid.                                                            |

# **Calling or Command Sequence**

For examples of how to use this method, refer to the sample code provided in the **rsacookieapi/samples/jsp** directory.

### **Error Handling**

To handle errors appropriately, use the value returned by this method at a decision point in your code. A successful return allows processing to continue. To handle a failure, your code must call the **RSAGetLastError** method and take the appropriate action.

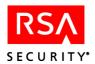

# **RSAGetTagField**

# **Description**

String RSAGetTagField(String tag, int encrypted)

The **RSAGetTagField** method retrieves a developer-defined field identified by name. The name of the tag is identified by the **Tag** argument. The field is assumed to have been stored in the Web access authentication cookie by a previous call to the **RSASetTagField** method.

#### **Architecture**

This method returns the field data as a String object. If the return is an empty string, the caller can use the **RSAGetLastError** method of the RSACookie object to retrieve one of the defined error codes. See "Outputs and Post Conditions" for more information.

### **Input Arguments**

| Tag       | The name of the field to set or replace.                                                                                                    |
|-----------|----------------------------------------------------------------------------------------------------|
| Encrypted | A Boolean flag indicating that the content of the field was encrypted when it was created by the call to the <b>RSASetTagField</b> function.                                                                                                    |
|           | <b>Note:</b> This flag is included for backward compatibility with the Web Authentication API used in RSA ACE/Agent 4.4 for Windows NT, which did not include the embedded 'Encrypted' flag. The <b>RSAGetTagField</b> function ignores this flag. |

### **Outputs and Post Conditions**

If the value that is returned by this method is an empty string, the last-error code will contain one of the following values. Use **RSAGetLastError** to return the value. See "Error Handling" for more information.

| 0   | RSACOOKIE_ERROR_<br>NO_ERROR               | The operation was successful.                                                                     |
|-----|--------------------------------------------|---------------------------------------------------------------------------------------------------|
| 100 | RSACOOKIE_ERROR_<br>CANNOT_ACCESS_SETTINGS | The API library cannot communicate with the Web server process to retrieve necessary information. |
| 101 | RSACOOKIE_ERROR_<br>VALID_COOKIE_NOT_FOUND | The <b>Request</b> argument does not contain a valid RSA cookie.                                  |
| 102 | RSACOOKIE_ERROR_<br>DATA_TAG_NOT_FOUND     | The cookie is valid but the required tag is not present.                                          |
| 103 | RSACOOKIE_ERROR_<br>NOT_ENOUGH_MEMORY      | There is not enough memory to perform the requested operation.                                    |

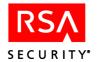

| 104 | RSACOOKIE_ERROR_<br>INVALID_ARGUMENT  | One of the input arguments is invalid.                          |
|-----|---------------------------------------|-----------------------------------------------------------------|
| 105 | RSACOOKIE_ERROR_<br>CIPHERSUITE_ERROR | The decryption routine failed to decrypt the tag in the cookie. |

# **Calling or Command Sequence**

For examples of how to use this method, refer to the sample code provided in the **rsacookieapi/samples/jsp** directory.

# **Error Handling**

To handle errors appropriately, use the value returned by this method at a decision point in your code. A successful return allows processing to continue. To handle a failure, your code must call the **RSAGetLastError** method and take the appropriate action.

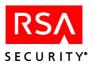

#### **RSAGetUserName**

### **Description**

String RSAGetUserName()

The **RSAGetUserName** method retrieves the username stored in the Web access authentication cookie.

#### **Architecture**

This method returns the username as a String object. If the return is an empty string, the caller can use the **RSAGetLastError** method to retrieve one of the defined error codes. See "Outputs and Post Conditions" for more information.

# **Input Arguments**

None required.

# **Outputs and Post Conditions**

If the value that is returned by this method is an empty string, the last-error code will contain one of the following values. Use **RSAGetLastError** to return the value. See "Error Handling" for more information.

| 0   | RSACOOKIE_ERROR_<br>NO_ERROR               | The operation was successful.                                                                     |
|-----|--------------------------------------------|---------------------------------------------------------------------------------------------------|
| 100 | RSACOOKIE_ERROR_<br>CANNOT_ACCESS_SETTINGS | The API library cannot communicate with the Web server process to retrieve necessary information. |
| 101 | RSACOOKIE_ERROR_<br>VALID_COOKIE_NOT_FOUND | The <b>Request</b> argument does not contain a valid RSA cookie.                                  |
| 103 | RSACOOKIE_ERROR_<br>NOT_ENOUGH_MEMORY      | There is not enough memory to perform the requested operation.                                    |
| 104 | RSACOOKIE_ERROR_<br>INVALID_ARGUMENT       | One of the input arguments is invalid.                                                            |

#### **Calling or Command Sequence**

For examples of how to use this method, refer to the sample code provided in the **rsacookieapi/samples/jsp** directory.

# **Error Handling**

To handle errors appropriately, use the value returned by this method at a decision point in your code. A successful return allows processing to continue. To handle a failure, your code must call the **RSAGetLastError** method and take the appropriate action.

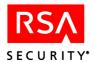

# **RSASetTagField**

### **Description**

To set one tag in a cookie or to set the first of multiple tags in the same cookie:

String RSASetTagField(String tag, String data, int
encrypted)

To set multiple tags in the same cookie, after the initial tag has been set:

String RSASetTagField(String newcookie, String tag, String data, int encrypted)

The **RSASetTagField** method stores the String object passed as the **Data** argument in the Web access authentication cookie. If the name identified by the **Tag** argument already exists, it will be replaced.

#### **Architecture**

This method returns a new cookie string suitable for an HTTP **Set-Cookie:** header as a String object. You must then set the cookie header in the response object.

**Note:** U.S. export regulations impose a limit of six different encrypted custom fields (a field consists of a tag and its data string). Duplicate tags with the same or different data string do not add to the count of fields. A maximum of 30 bytes of data can be encrypted in a field. The system returns an error if you exceed these limits.

If the return is an empty string, the caller can use the **RSAGetLastError** method of the RSACookie object to retrieve one of the defined error codes. See "Outputs and Post Conditions" for more information.

# **Input Arguments**

Use the following input arguments when setting one tag in a cookie or the first of multiple tags in the same cookie:

| Tag       | The name of the field to set or replace.                                                                                                    |
|-----------|----------------------------------------------------------------------------------------------------|
| Data      | The data to set in the field. If binary data must be stored, use any suitable ASCII encoding method to convert the data to a NULL-terminated ANSI string.                         |
|           | If the Encrypted flag is set, the maximum is 30 bytes of data. If the Encrypted flag is not set, the only size limitations are those imposed by the browser and available memory. |
| Encrypted | A Boolean flag indicating that the contents of the field are to be encrypted.                                                                                                    |

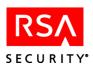

Use the following input arguments when setting subsequent tags in the same cookie.

| Newcookie                                    | Takes the cookie created by the initial RSASetTagField                                                                                                    |  |
|----------------------------------------------|----------------------------------------------------------------------------------------------------|--|
| Tag The name of the field to set or replace. |                                                                                                    |  |
| Data                                         | The data to set in the field. If binary data must be stored, use any suitable ASCII encoding method to convert the data to a NULL-terminated ANSI string.                         |  |
|                                              | If the Encrypted flag is set, the maximum is 30 bytes of data. If the Encrypted flag is not set, the only size limitations are those imposed by the browser and available memory. |  |
| Encrypted                                    | A Boolean flag indicating that the contents of the field are to be encrypted.                                                                                                    |  |

# **Outputs and Post Conditions**

If the value that is returned by this method is an empty string, the last-error code will contain one of the following values. Use **RSAGetLastError** to return the value. See "Error Handling" for more information.

| 0   | RSACOOKIE_ERROR_<br>NO_ERROR                 | The operation was successful.                                                                     |
|-----|----------------------------------------------|---------------------------------------------------------------------------------------------------|
| 100 | RSACOOKIE_ERROR_<br>CANNOT_ACCESS_SETTINGS   | The API library cannot communicate with the Web server process to retrieve necessary information. |
| 101 | RSACOOKIE_ERROR_<br>VALID_COOKIE_NOT_FOUND   | The <b>Request</b> argument does not contain a valid RSA cookie.                                  |
| 103 | RSACOOKIE_ERROR_<br>NOT_ENOUGH_MEMORY        | There is not enough memory to perform the requested operation.                                    |
| 104 | RSACOOKIE_ERROR_<br>INVALID_ARGUMENT         | One of the input arguments is invalid.                                                            |
| 105 | RSACOOKIE_ERROR_<br>CIPHERSUITE_ERROR        | The decryption routine failed to decrypt the tag in the cookie.                                   |
| 106 | RSACOOKIE_ERROR_<br>LONGDATALEN_ENCRYPTION   | Attempted to encrypt more than 30 bytes of data in a field.                                       |
| 107 | RSACOOKIE_ERROR_<br>TOOMANY_ENCRYPTED_FIELDS | Attempted to encrypt more than 6 fields of custom data.                                           |

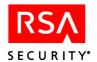

# **Calling or Command Sequence**

For examples of how to use this method, refer to the sample code provided in the **rsacookieapi/samples/jsp** directory.

# **Error Handling**

To handle errors appropriately, use the value returned by this method at a decision point in your code. A successful return allows processing to continue. To handle a failure, your code must call the **RSAGetLastError** method and take the appropriate action.

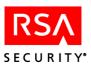

# **RSADeleteTagField**

### **Description**

To delete one tag in a cookie or to delete the first of multiple tags in the same cookie:

String RSADeleteTagField(String tag)

To delete multiple tags in the same cookie, after the initial tag has been deleted:

String RSADeleteTagField(String newcookie, String tag)

The **RSADeleteTagField** method deletes a developer-defined field identified by name. The name of the field is given by the **Tag** argument. The field is assumed to have been stored in the Web access authentication cookie by a previous call to the **RSASetTagField** method.

#### **Architecture**

This method returns a new cookie string suitable for an HTTP **Set-Cookie:** header as a String object. You must then set the cookie header in the response object.

If the return is an empty string, the caller can use the **RSAGetLastError** method of the RSACookie object to retrieve one of the defined error codes. See "Outputs and Post Conditions" for more information.

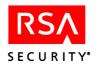

# **API Application for the Perl Script Environment**

This section describes the application in the RSA ACE/Agent Web Authentication API that is suitable for use in a Perl script development environment on Solaris and Linux systems.

The Perl API consists of an applet named **rsacookie** that is installed in the Web server's cgi directory (the default is /usr/local/apache/cgi-bin). The applet can be called only in the context of a Perl script running as a CGI application on the Web server. Attempting to call this applet directly will result in error code 2, indicating that the required CGI variables are missing.

# **RSACOOKIE**

### **Description**

```
rsacookie -g -shell
get contents of shell field

rsacookie -g -tag tag_name
get data field contents from tag named tag_name

rsacookie -g -e -tag tag_name
get encrypted data field from tag tag_name

rsacookie -g -user
get contents of user field

rsacookie -s -tag tag_name -data ASCII_data
set data field contents into tag named tag_name

rsacookie -s -e -tag tag_name -data ASCII_data
set encrypted data field into tag named tag_name

rsacookie -d -tag tag_name
delete tag named tag_name
```

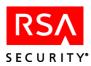

#### **Architecture**

This application returns the requested data as standard output. Any errors will result in output being emitted as **stderr** and the error code being set to indicate the type of failure. To set or delete multiple tags, use **setenv** to set the HTTP\_COOKIE variable to the return value of **rsacookie** for each call.

**Note:** U.S. export regulations limit encryption of custom data to six different fields (a field consists of a tag and its data string). Duplicate tags with the same or different data string do not add to the count of fields. A maximum of 30 bytes of data can be encrypted in a field. The system returns an error if you exceed these limits.

### **Input Arguments**

The data supplied as input for the **-s** switch must follow the **-data** switch and must be a contiguous ASCII string. To include spaces and non-alphanumeric characters in the string, enclose the string in double quotation marks (""). To include a quotation mark in the string, you must place a backslash directly before the quotation mark (\'").

### **Outputs and Post-Conditions**

For information on field and parameter settings that result in particular error codes, see "Troubleshooting C and Perl Programs" on page 35.

| 0 | Success. The output is the requested data.                                                          |
|---|----------------------------------------------------------------------------------------------------|
| 1 | The supplied arguments are invalid or incorrect.                                                    |
| 2 | The required CGI variables are missing.                                                             |
| 3 | The cookie operation failed. The first line of output in <b>stderr</b> contains the detailed error. |
| 4 | Attempted to encrypt more than six custom data fields.                                              |
| 5 | Attempted to encrypt more than 30 bytes of data in a custom data field.                             |
| 6 | The encryption routine failed to encrypt the tag in the cookie.                                     |

#### **Calling or Command Sequence**

For examples of how to use this API application, refer to the sample code provided in the **rsacookieapi/samples/perl** directory.

# **Error Handling**

To handle errors appropriately, use the value returned by this function at a decision point in your code. A successful return allows processing to continue. To handle a failure, your code must examine the value of the **error** property and take the appropriate action.

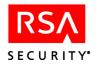

# **Troubleshooting C and Perl Programs**

This appendix provides information on the error codes returned by Web Authentication API calls, depending on field and parameter settings.

# **Getting Third-Party Tag Data From the Cookie**

### **C API Calls:**

```
RSAGetTagField(const char* szInstance,
const char* Cookie,
const char* User,
const char* BrowserIP,
const char* Agent,
const char* Tag,
int Encrypted)
```

#### **Perl API Calls:**

rsacookie -g -tag tag\_name

| Action                                                                                                    | Result (C)                                         | Result (Perl) |
|----------------------------------------------------------------------------------------------------|----------------------------------------------------|---------------|
| Field <b>Tag</b> set to a nonexistent flag.                                                                | Error Code 102: RSACOOKIE_ERROR_DATA_TAG_NOT_FOUND | Error Code 3  |
| Field <b>Tag</b> set to an empty string.                                                                   | Error Code 104: RSACOOKIE_ERROR_INVALID_ARGUMENT   | Error Code 3  |
| Field <b>Tag</b> parameter set to the Tag of an unencrypted field. <b>Encrypted</b> parameter set to TRUE. | Error Code 0: RSACOOKIE_ERROR_NO_ERROR             | Error Code 0  |
| Field <b>Tag</b> parameter set to the Tag of an encrypted field. <b>Encrypted</b> parameter set to FALSE.  | Error Code 0: RSACOOKIE_ERROR_NO_ERROR             | Error Code 0  |
| Field <b>Tag</b> set to a NULL pointer.                                                                    | Error Code 104: RSACOOKIE_ERROR_INVALID_ARGUMENT   | Error Code 1  |

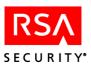

# **Setting Third-Party Tag Data in the Cookie**

# **C API Calls:**

### Perl API Call:

rsacookie -s -tag tag\_name -data ASCII\_data

| Action                                                                               | Result (C)                                                                          | Result (Perl) |
|--------------------------------------------------------------------------------------|-------------------------------------------------------------------------------------|---------------|
| Field <b>Tag</b> set to a very long string.                                          | Error Code 0: RSACOOKIE_ERROR_NO_ERROR                                              | Error Code 0  |
| Field <b>Tag</b> set to an empty string.                                             | Error Code 104:<br>RSACOOKIE_ERROR_INVALID_ARGUMENT                                 | Error Code 3  |
| Field <b>Data</b> set to a very long string.                                         | If process does not run out of memory, Error Code 0: RSACOOKIE_ERROR_NO_ERROR       | Error Code 0  |
|                                                                                      | If process runs out of memory, Error Code 103:<br>RSACOOKIE_ERROR_NOT_ENOUGH_MEMORY | Error Code 3  |
| 31-byte (or longer) encrypted <b>Data</b> field added. (Maximum length is 30 bytes.) | Error Code 106:<br>RSACOOKIE_ERROR_LONGDATALEN_<br>ENCRYPTION                       | Error Code 5  |
| Seven or more encrypted <b>Data</b> fields added. (Maximum is six encrypted fields.) | Error Code 107:<br>RSACOOKIE_ERROR_TOOMANY_ENCRYPTED_<br>FIELDS                     | Error Code 4  |
| Field <b>Data</b> set to an empty string.                                            | Error Code 0: RSACOOKIE_ERROR_NO_ERROR                                              | Error Code 0  |
| Field <b>Data</b> set to a NULL pointer.                                             | Error Code 104:<br>RSACOOKIE_ERROR_INVALID_ARGUMENT                                 | Error Code 1  |

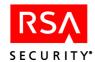

# **Parameter Settings**

#### **C API Calls:**

```
RSAGetShellField(const char* szInstance,
            const char* Cookie,
            const char* User,
            const char* BrowserIP,
            const char* Agent)
            and
RSAGetTagField(const char* szInstance,
            const char* Cookie,
            const char* User,
            const char* BrowserIP,
            const char* Agent,
            const char* Tag,
            int Encrypted)
RSAGetUserName(const char* szInstance,
            const char* Cookie,
            const char* User,
            const char* BrowserIP,
            const char* Agent)
            and
RSASetTagField(const char* szInstance,
            const char* Cookie,
            const char* User,
            const char* BrowserIP,
            const char* Agent,
            const char* Tag,
            const char* Data,
            int Encrypted)
            and
RSADeleteTagField(const char* szInstance,
            const char* Cookie,
            const char* User,
            const char* BrowserIP,
            const char* Agent,
            const char* Taq)
Perl API Calls:
rsacookie -g ñshell
rsacookie -g -tag tag_name
rsacookie -q ñuser
rsacookie -s -tag tag_name -data ASCII_data
rsacookie -d -tag tag_name
```

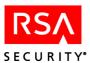

# **Agent Parameter Settings**

| Action                                                                                           | Result (C)                                          | Result (Perl) |
|--------------------------------------------------------------------------------------------------|-----------------------------------------------------|---------------|
| Agent parameter set to a value other than the value of the HTTP_USER_AGENT environment variable. | Error Code 0: RSACOOKIE_ERROR_NO_ERROR              | Error Code 0  |
| <b>Agent</b> parameter set to a very long string.                                                | Error Code 0: RSACOOKIE_ERROR_NO_ERROR              | Error Code 0  |
| <b>Agent</b> parameter set to an empty string.                                                   | Error Code 0: RSACOOKIE_ERROR_NO_ERROR              | Error Code 0  |
| <b>Agent</b> parameter set to a NULL pointer.                                                    | Error Code 104:<br>RSACOOKIE_ERROR_INVALID_ARGUMENT | Error Code 1  |

# **BrowserIP Parameter Settings:**

| Action                                                                                           | Result (C)                                              | Result (Perl) |
|--------------------------------------------------------------------------------------------------|---------------------------------------------------------|---------------|
| BrowserIP parameter set to a value other than the value of the REMOTE_ADDR environment variable. | Error Code 101: RSACOOKIE_ERROR_VALID_COOKIE_ NOT_FOUND | Error Code 3  |
| <b>BrowserIP</b> parameter set to a very long string.                                            | Error Code 101: RSACOOKIE_ERROR_VALID_COOKIE_ NOT_FOUND | Error Code 3  |
| <b>BrowserIP</b> parameter set to an empty string.                                               | Error Code 101: RSACOOKIE_ERROR_VALID_COOKIE_ NOT_FOUND | Error Code 3  |
| <b>BrowserIP</b> parameter set to a NULL pointer.                                                | Error Code 104:<br>RSACOOKIE_ERROR_INVALID_ARGUMENT     | Error Code 1  |

# **Cookie Parameter Settings**

| Action                                                                                        | Result (C)                                                | Result (Perl) |
|-----------------------------------------------------------------------------------------------|-----------------------------------------------------------|---------------|
| Cookie parameter set to a value other than the value of the HTTP_COOKIE environment variable. | Error Code 101:  RSACOOKIE_ERROR_VALID_COOKIE_  NOT_FOUND | Error Code 3  |
| <b>Cookie</b> parameter set to a very long string.                                            | Error Code 101:  RSACOOKIE_ERROR_VALID_COOKIE_  NOT_FOUND | Error Code 3  |

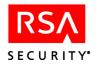

| Action                                          | Result (C)                                                | Result (Perl) |
|-------------------------------------------------|-----------------------------------------------------------|---------------|
| <b>Cookie</b> parameter set to an empty string. | Error Code 101:  RSACOOKIE_ERROR_VALID_COOKIE_  NOT_FOUND | Error Code 3  |
| <b>Cookie</b> parameter set to a NULL pointer.  | Error Code 104: RSACOOKIE_ERROR_ INVALID_ARGUMENT         | Error Code 1  |

# szInstance Parameter Settings

| Action                                                                                            | Result (C)                             | Result (Perl) |
|---------------------------------------------------------------------------------------------------|----------------------------------------|---------------|
| szInstance parameter set to a value other than the value of the SERVER_NAME environment variable. | Error Code 0: RSACOOKIE_ERROR_NO_ERROR | Error Code 0  |
| <b>szInstance</b> parameter set to a very long string.                                            | Error Code 0: RSACOOKIE_ERROR_NO_ERROR | Error Code 0  |
| <b>szInstance</b> parameter set to an empty string.                                               | Error Code 0: RSACOOKIE_ERROR_NO_ERROR | Error Code 0  |
| <b>szInstance</b> parameter set to a NULL pointer.                                                | Error Code 0: RSACOOKIE_ERROR_NO_ERROR | Error Code 0  |

# **User Parameter Settings**

| Action                                                                                      | Result (C)                                          | Result (Perl) |
|---------------------------------------------------------------------------------------------|-----------------------------------------------------|---------------|
| <b>User</b> parameter set to a very long string.                                            | Error Code 0: RSACOOKIE_ERROR_NO_ERROR              | Error Code 0  |
| <b>User</b> parameter set to an empty string.                                               | Error Code 0: RSACOOKIE_ERROR_NO_ERROR              | Error Code 0  |
| User parameter set to a value other than the value of the REMOTE_USER environment variable. | Error Code 0: RSACOOKIE_ERROR_NO_ERROR              | Error Code 0  |
| <b>User</b> parameter set to a NULL pointer.                                                | Error Code 104:<br>RSACOOKIE_ERROR_INVALID_ARGUMENT | Error Code 1  |

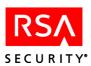

# **Getting Support and Service**

| R   | SA SecurCare® Online                                                          | www.rsasecurity.com/support/securcare                    |
|-----|-------------------------------------------------------------------------------|----------------------------------------------------------|
| Te  | echnical Support Information                                                  | www.rsasecurity.com/support                              |
|     | <b>te:</b> There is no provision for techr id Software Service Contract is in | nical support during the warranty period unless a force. |
|     | ke sure that you have direct acces<br>A ACE/Agent 5.0 for Web softwa          | 1 0                                                      |
| Ple | ase have the following information                                            | on available when you call:                              |
|     | RSA ACE/Server version number                                                 | er.                                                      |
|     | The make, model number, and opproblem occurs.                                 | perating system of the computer on which the             |
|     | Web server and version number                                                 | being used.                                              |